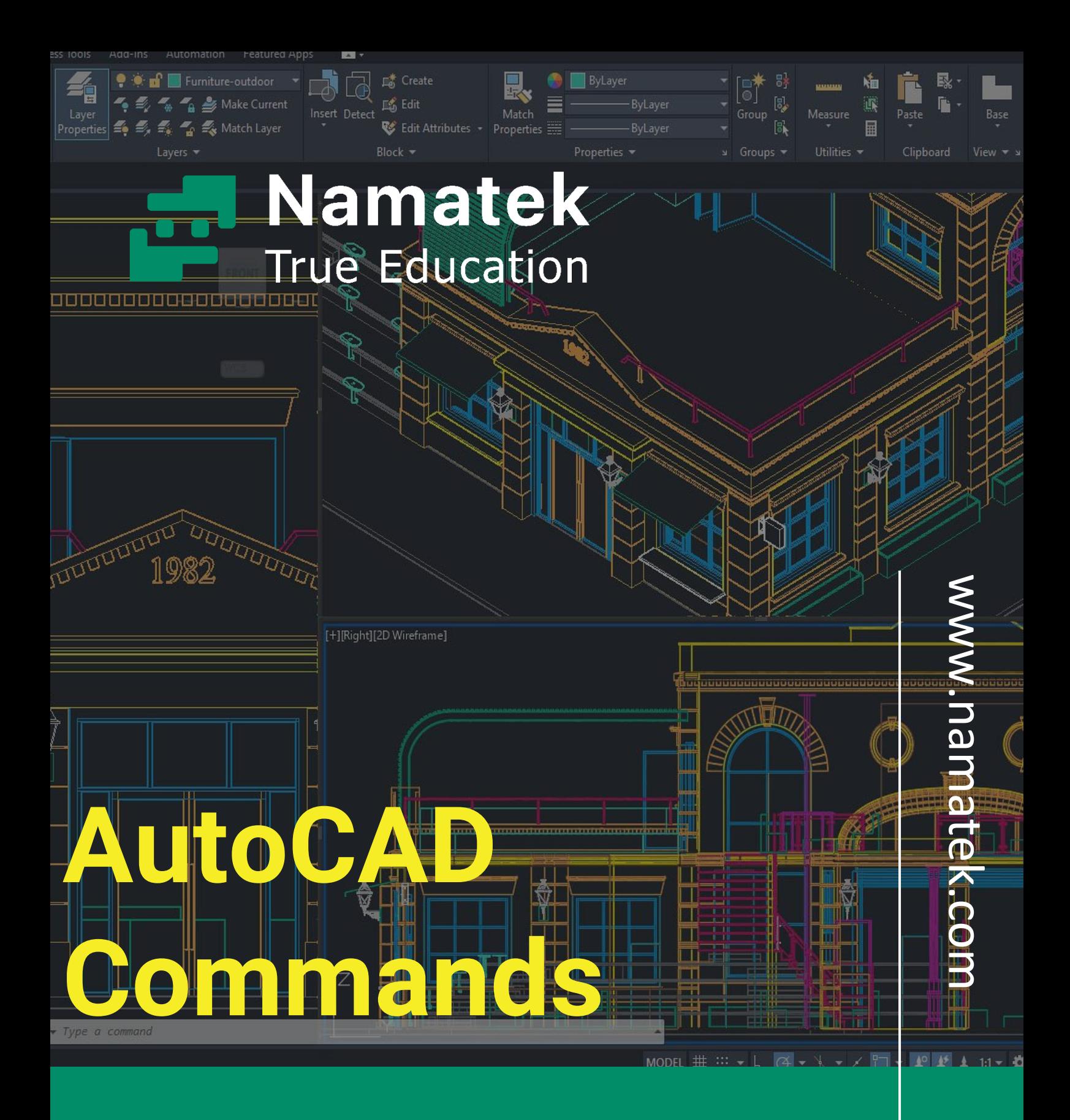

**دستورات اتوکد**

# **فهرست مطالب**

- **.1 معرفی دستورات اتوکد و کاربردهای آن**
	- **.2 دستورات اولیه اتوکد**
	- **.3 دستورات سطح متوسط اتوکد**
		- **.4 دستورات پیشرفته اتوکد**

اتوکد (AutoCAD (یک نرم افزار طراحی و ترسیم سه بعدی است که برای کاربردهای مختلف در صنایع مهندسی، معماری و ساختمانی استفاده می شود. با استفاده از اتوکد، کاربران قادر هستند به راحتی و با دقت باال نقشه های فنی و نقشه های سه بعدی را ایجاد و ویرایش کنند.

اتوکد دستورات و ابزارهای متنوعی را برای طراحی هندسی، مدل سازی سه بعدی و ترسیم دقیق ارائه می دهد. با استفاده از دستورات اتوکد، زمان و زحمت طراحی کاهش و دقت و کیفیت کار افزایش می یابد. در ادامه به بررسی این دستورات خواهیم پرداخت.

# **معرفی دستورات اتوکد و کاربردهای آن**

استفاده از دستورات اتوکد در هر صنعتی که نیاز به اتوماسیون طراحی دارد، کاربرد خواهد داشت. به طور کلی نرم افزار اتوکد در فعالیت های زیر استفاده می شود:

- صنعت خودروسازی
- صنعت مد توسط طراحان گرافیک
	- مهندسین عمران

تاکنون متوجه شده ایم که اتوکد چیست و چگونه در صنایع مختلف استفاده می شود. حال بیایید نحوه کار دستورات را بررسی کنیم. برای اینکه درک نرم افزار کمتر پیچیده شود، اجازه دهید ابتدا دستورات اولیه و سپس دستورات متوسط و پیشرفته را تحلیل کنیم.

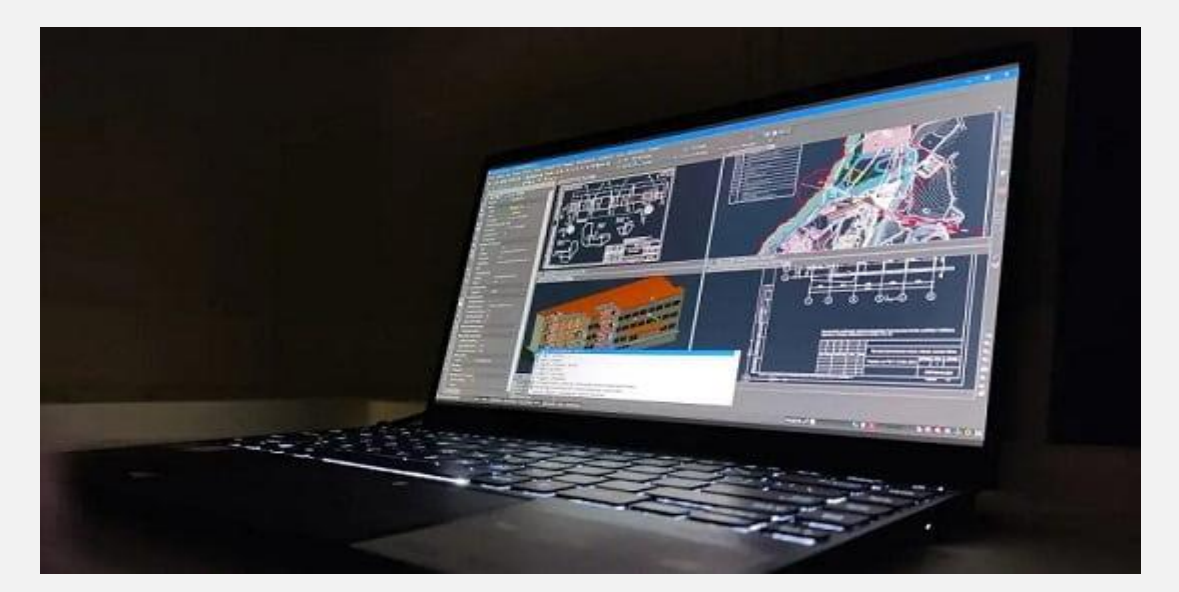

# **دستورات اولیه اتوکد**

در ادامه دستورات اولیه اتوکد را معرفی خواهیم کرد.

#### **دستور L**

L مخفف Line، دستور اصلی برای کشیدن یک خط است.

### **دستور C**

C مخفف Circle، دستور اصلی برای کشیدن یک دایره است.

### **دستور ARC**

این دستور برای ایجاد قوس در اتوکد استفاده می شود.

### **دستور REC**

REC مخفف Rectangle است و با استفاده از این گزینه می توانید یک مستطیل در اتوکد بکشید.

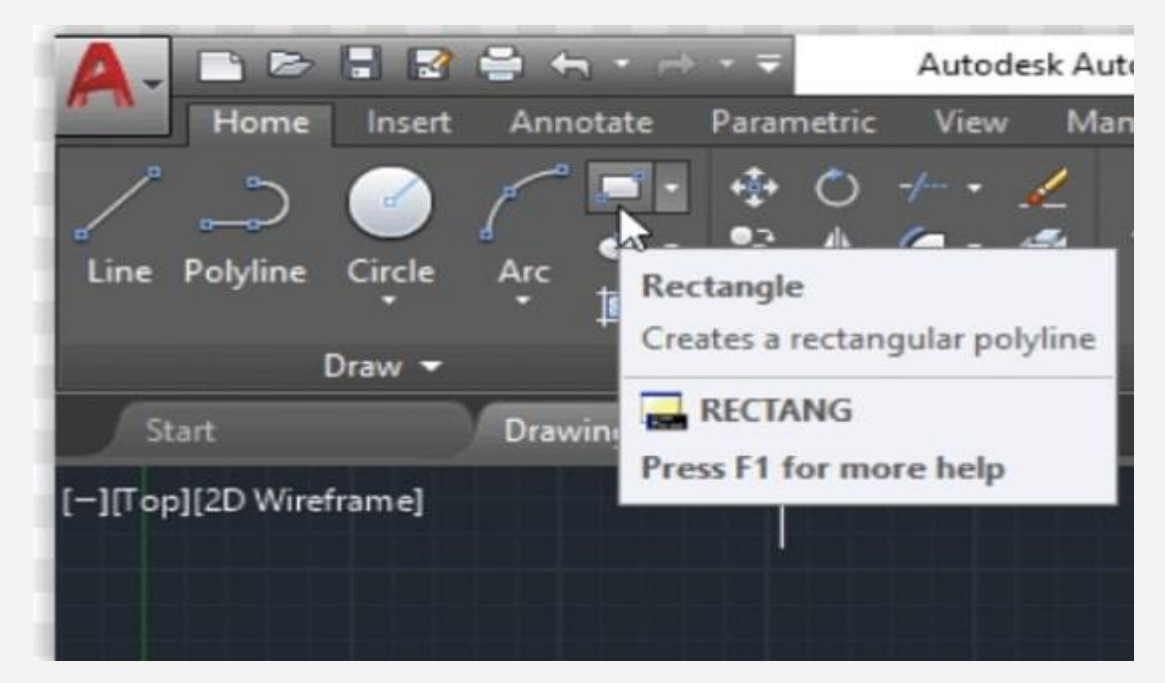

### **دستور POL**

همانطور که از نام آن پیداست، این دستور برای یک ترسیم چند ضلعی در فضای کاری اتوکد استفاده می شود. با استفاده از این گزینه می توانید یک شکل از 3 تا 1024 ضلع بکشید.

### **دستور CO**

این دستور برای کپی کردن هر شکلی است که روی فضای کاری کشیده شده است.

### **دستور B**

این دستور در اتوکد برای ایجاد یک بلوک استفاده می شود و همچنین می توان ویژگی های بلوک را در پنجره Block تعریف کرد.

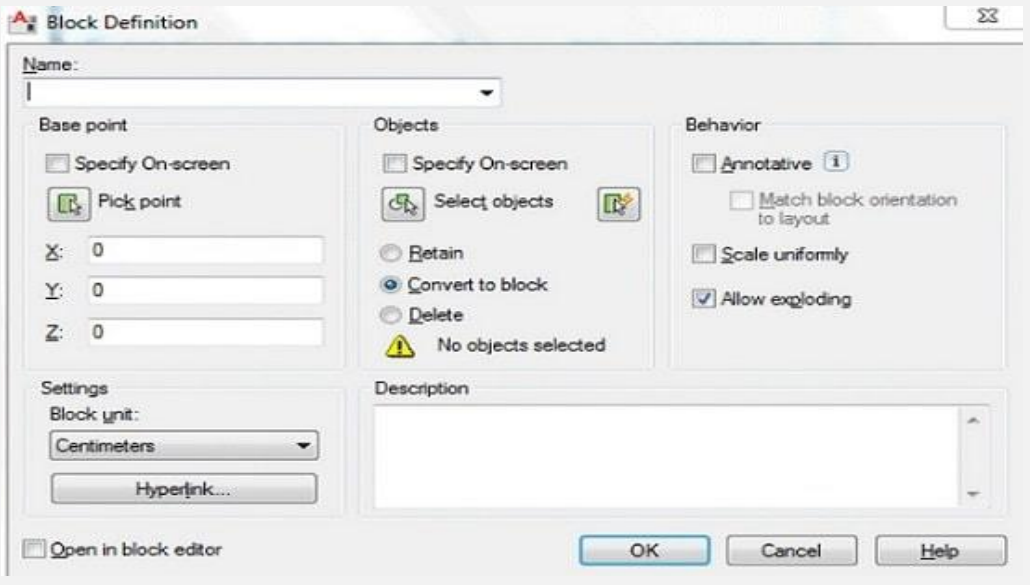

### **دستور F**

F مخفف fillets در AutoCAD است.

از این دستور برای گرد و صاف کردن لبه های تیز شکل ها استفاده می شود.

### **دستور SC**

از این دستور می توان برای تغییر مقیاس بندی شیء انتخاب شده، استفاده کرد.

### **دستور OP**

می توان از این دستور برای دسترسی به اکثر تنظیمات و گزینه های Window اتوکد استفاده کرد.

# **دستورات سطح متوسط اتوکد**

در این قسمت از مقاله، دستورات سطح متوسط نرم افزار اتوکد را با هم بررسی خواهیم کرد.

## **دستورGROUP**

برای ادغام مجموعه ای از اشیا در یک واحد، می توانید از دستور گروه (Group (اتوکد برای لیست کردن استفاده کنید.

می توانید اشیایی را که می خواهید، انتخاب و گروه بندی کنید.

### **دستور CAL**

CAL یک ماشین حساب درون خطی است که در اتوکد وجود دارد. به جای استفاده از ماشین حساب خارجی، می توانید از ماشین حساب سفارشی سازی شده اتوکد استفاده کنید که معادالت و عبارات ارزش واقعی و انتگرال را ارزیابی می کند.

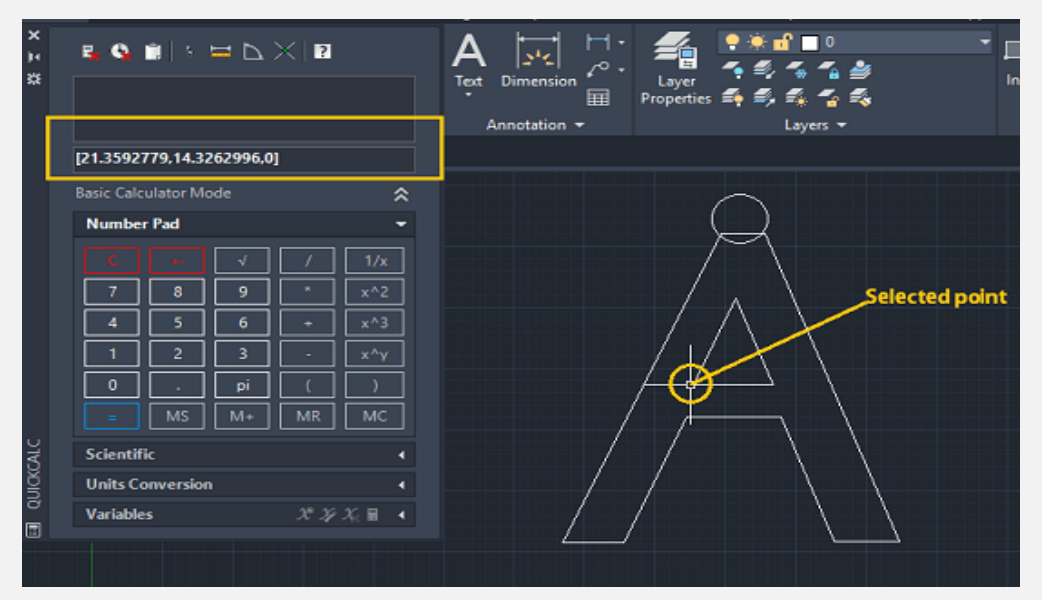

### **دستور QSELECT**

QSELECT یک ابزار مشخصات در دستورات اتوکد است. همانطور که از نام آن پیداست، می توانید اشیایی را انتخاب کنید که در دسته بندی خاص شما قرار می گیرند.

این گزینه زمانی کاربرد بیشتری دارد که اشیای زیادی با خصوصیات مشابه داشته باشید و بخواهید همزمان یک تابع را روی آن ها اجرا کنید. در این حالت می توانید از QSELECT برای تشخیص اشیا، گروه بندی و اجرای اقدامات مورد نظر استفاده کنید.

### **دستور PAGESETUP**

این دستور اتوکد تنظیمات صفحه را به افقی، عمودی یا بعد دیگری تغییر می دهد. این کار را می توان با استفاده از Manager Setup Page انجام داد.

# **دستور VPORTS**

در اتوکد، می توانید از دستور VPORTS برای ایجاد چندین viewport در طرح خود استفاده کنید.

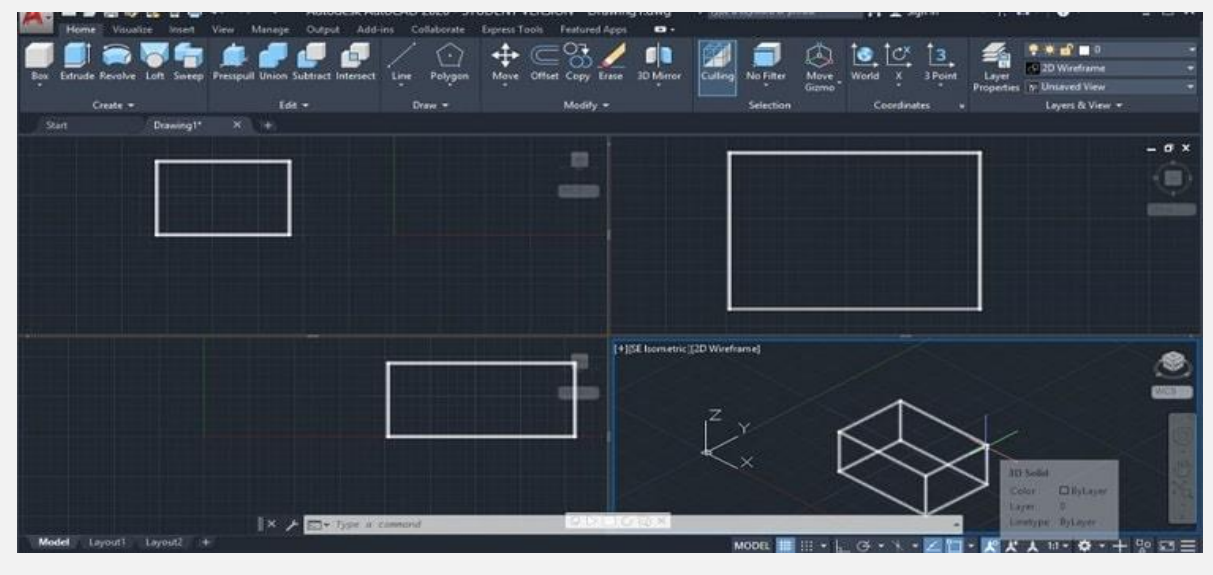

# **دستور EATTEDIT**

EATTEDIT مخفف عبارت Editor Attribute Enhanced در اتوکد است. این دستور برای ویرایش ویژگی های از قبل ایجاد شده بلوک استفاده می شود. می توانید از EATTEDIT در خط فرمان برای دریافت این ویرایشگر استفاده کنید.

### **دستور HYPERLINKS**

بسیاری از کاربران اتوکد، مفید بودن هایپرلینک ها (Hyperlink (را نادیده می گیرند. هر شیء در اتوکد، خواه یک خط، دایره یا بلوک باشد، هنگامی که ویژگی های آن را بررسی می کنید، فایلی به نام هایپرلینک دارد.

می توانید از آن برای پیوند دادن آن به هر صفحه وب یا حتی هر فایل محلی در هارد دیسک خود استفاده کنید. این دستور اتوکد به شما اجازه می دهد تا ارجاعات به منابع اطالعات را عالمت گذاری کنید یا اطالعات اضافی در مورد اشیا در فضای کاری به دست آورید.

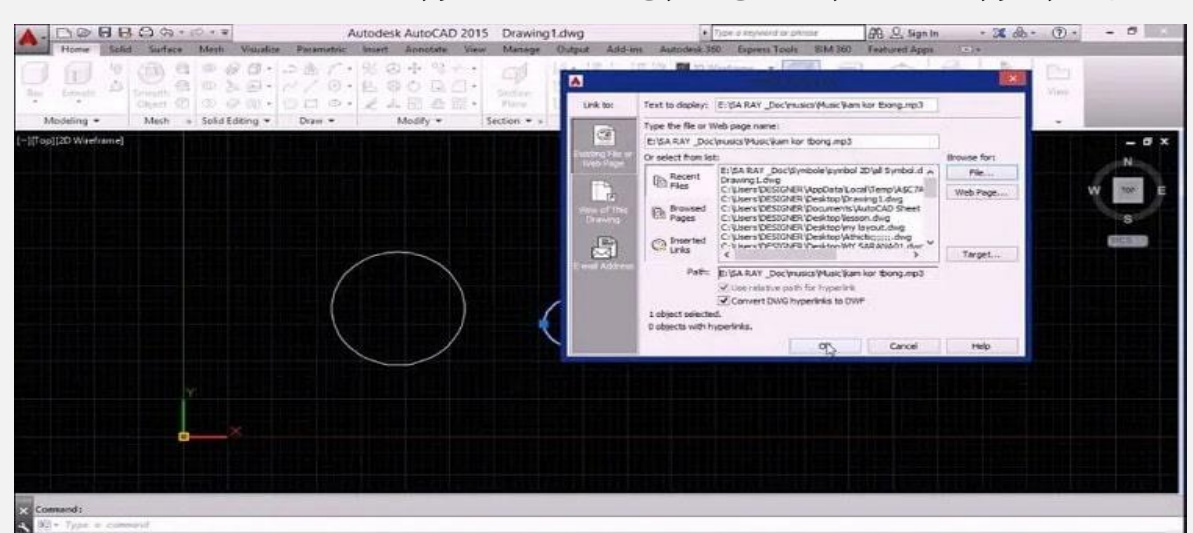

### **دستور RENAME**

همانطور که از نام این دستور پیداست، می توانید از آن برای تغییر نام شیء انتخاب شده استفاده کنید.

# **STANDARDS and دستور**

# **CHECKSTANDARDS**

استانداردهای CAD مجموعه ای از قوانین کاربردی برای جهت گیری مناسب استفاده از الیه بندی در اتوکد، رنگ ها، انواع خطوط و غیره هستند. شما می توانید فایل استاندارد خود را تنظیم کرده و آن ها را ذخیره کنید.

### **دستور EATEXT**

این دستور داده ها را از هر شیء به یک فایل خروجی تبدیل می کند.

# **دستورات پیشرفته اتوکد**

در بخش نهایی مقاله، به دستورات پیشرفته اتوکد می پردازیم.

### **دستورAPPLOAD**

شما با استفاده از این دستور، ابعاد دایره ها و کمان ها را مطابق با سالیق خود ایجاد می کنید. هنگام راه اندازی اتوکد، می توانید از این دستور برای پیکربندی برنامه ها برای بکارگیری فوری استفاده کنید.

### **دستور DIMRADIUS**

شما با استفاده از این دستور برای دایره ها و کمان ها ابعاد ایجاد می کنید.

### **دستور LIGHT**

دستور LIGHT، بسته به عالقه کاربر، جلوه های نور را روی مدل های سه بعدی مدیریت می کند.

### **دستور OOPS**

 OOPSیک دستور کاربردی در اتوکد است. این دستور کمک می کند تا اشیا اخیراً حذف شده را برای شما بازیابی کند.

### **دستورAUDIT**

این دستور در رابطه با بررسی منظم نقشه ها در اتوکد است که کمک می کند تا از هرگونه خطای غیرضروری که ممکن است در آینده ظاهر شود و طرح هایتان را به خرابی بکشاند، جلوگیری کنید. باید از این دستور روی نقشه ها به صورت دوره ای استفاده کنید تا هر خطا را شناسایی کنید و بالفاصله آن را اصالح کنید.

### **دستورDIST**

همیشه نمی توان به همه اجزای موجود در طرح تان اندازه دقیقی نسبت داد. بنابراین با استفاده از این دستور، می توانید به سرعت فاصله بین دو نقطه را در طرح تان مشخص کنید.

### **دستورREVIEW**

پیش نمایش نقشه یک روش عالی برای تجزیه و تحلیل نتیجه کار در اتوکد است. با استفاده از این دستور، می توانید نتیجه را مشاهده کنید و روی هر المانی که می خواهید، تغییرات مد نظر خود را اعمال کنید.

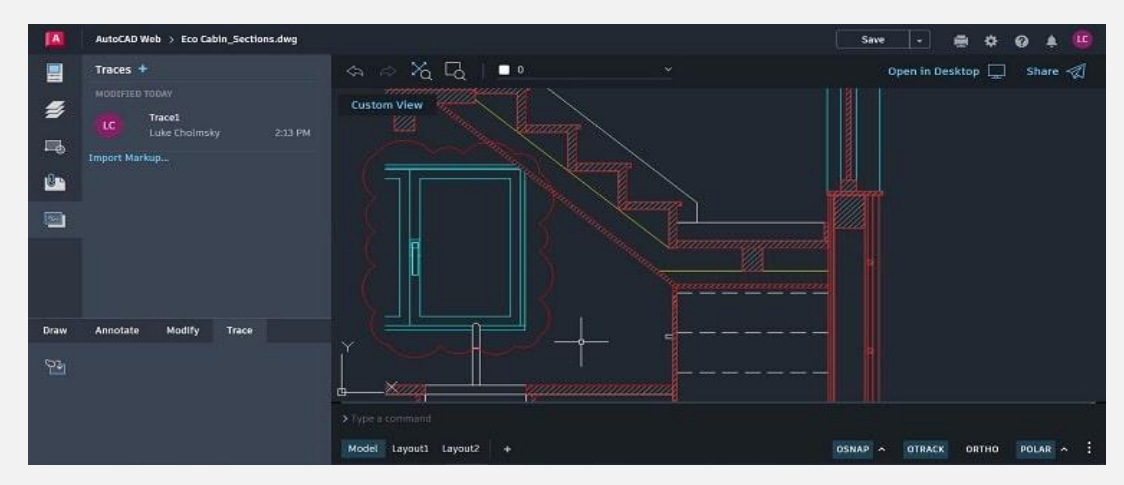

# **دستور SPELL**

همانطور که می دانید در اتوکد برای حاشیه نویسی اشیا، ابعاد، تصاویر و موارد دیگر از متن استفاده می کنیم. این متن یک وسیله مفید برای اطالع رسانی جزئیات نقشه به خواننده است؛ اما اشتباهات امالیی نیز نمی توانند به راحتی از بین بروند.

با استفاده از این دستور، می توانید متن انتخاب شده را از نظر امالیی بررسی کرده و هرگونه خطا را عالمت گذاری کنید.

## **دستور TIME**

با اجرای این دستور، شما اطالعات کاملی درباره زمانی که به پروژه اختصاص داده اید، دریافت خواهید کرد. این دستور تمام جزئیات مربوط به طراحی را از زمان شروع تا آخرین ویرایش نشان خواهد داد. عالوه بر این، این دستور اتوکد برای نمایش اطالعات مربوط به زمانی که بر روی پروژه کار کرده اید، بسیار مفید خواهد بود.

# **دستور LIST**

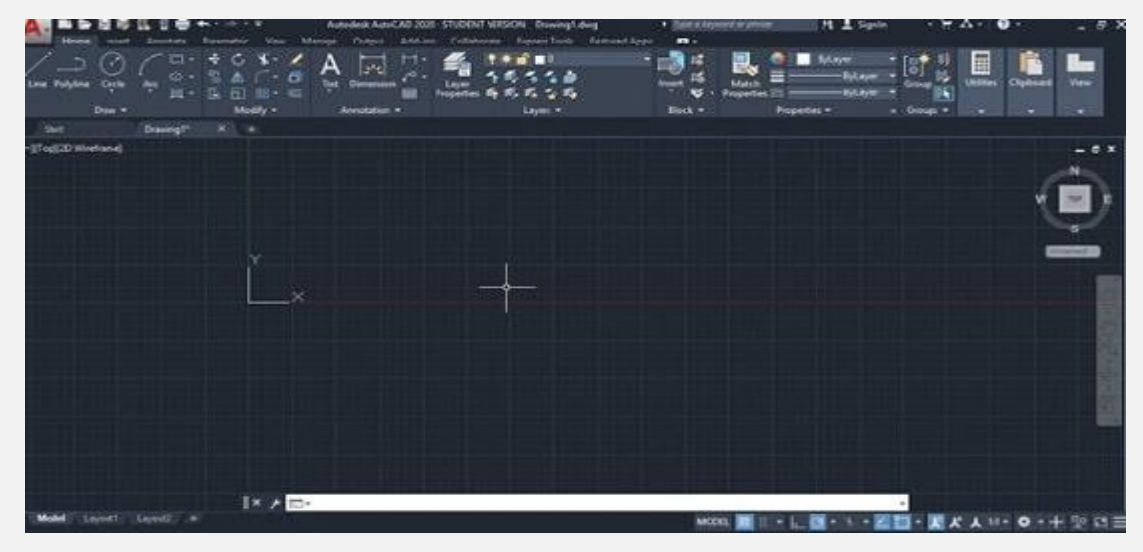

این دستور هم در اتوکد اطالعات مورد نیاز در رابطه با ویژگی های مختلف یک المان و جزئیات آن ها را به کاربر نمایش می دهد. مانند:

- طول
- شعاع
- مساحت
- نقطه مرکزی یک المان